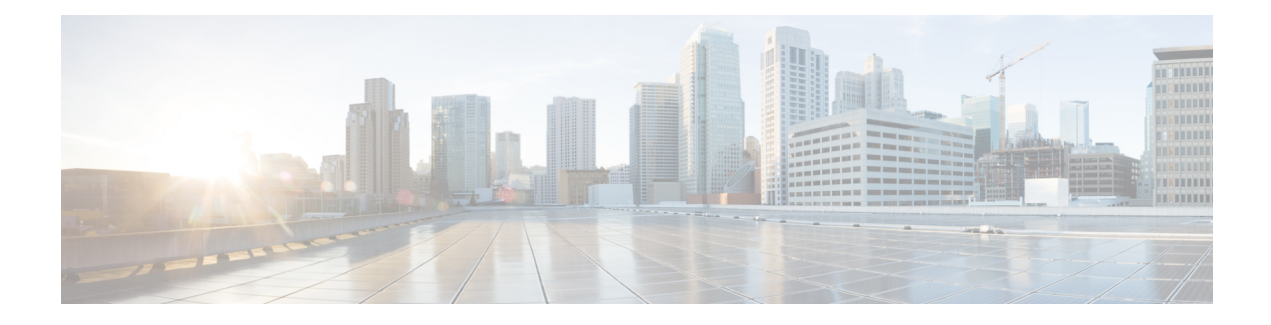

# **Configuring High Availability**

The Cisco High Availability (HA) technology enable network-wide protection by providing quick recovery from disruptions that may occur in any part of a network. A network's hardware and software work together with Cisco High Availability technology, which besides enabling quick recovery from disruptions, ensures fault transparency to users and network applications.

The following sections describe how to configure Cisco High Availability features on your router:

- About Cisco High [Availability,](#page-0-0) on page 1
- Interchassis High [Availability,](#page-0-1) on page 1
- [Bidirectional](#page-1-0) Forwarding Detection, on page 2
- Configuring Cisco High [Availability,](#page-2-0) on page 3
- Additional [References,](#page-13-0) on page 14

# <span id="page-0-0"></span>**About Cisco High Availability**

The unique hardware and software architecture of your router is designed to maximize router uptime during any network event, and thereby provide maximum uptime and resilience within any network scenario.

This section covers some aspects of Cisco High Availability that may be used on the Cisco 4000 series routers:

- Interchassis High [Availability,](#page-0-1) on page 1
- [Bidirectional](#page-1-0) Forwarding Detection, on page 2

# <span id="page-0-1"></span>**Interchassis High Availability**

The Interchassis High Availability feature is also known as the box-to-box redundancy feature. Interchassis High Availability enables the configuration of pairs of routers to act as backup for each other. This feature can be configured to determine the active router based on several failover conditions. When a failover occurs, the standby router seamlessly takes over and starts processing call signaling and performing media forwarding tasks.

Groups of redundant interfaces are known as redundancy groups. The following figure depicts the active-standby device scenario. It shows how the redundancy group is configured for a pair of routers that have a single outgoing interface.

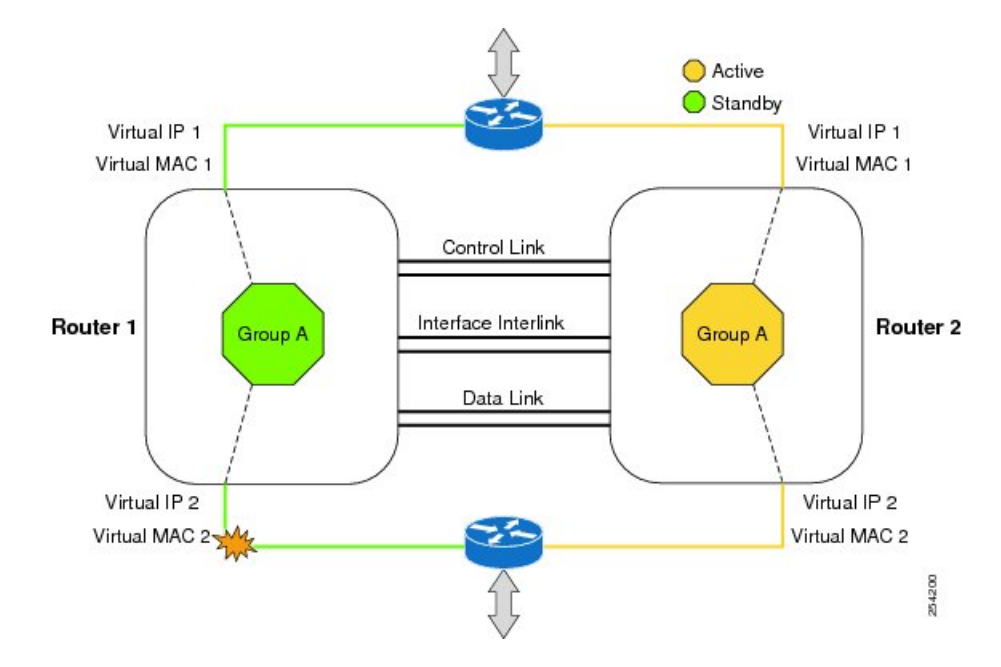

#### **Figure 1: Redundancy Group Configuration**

The routers are joined by a configurable control link and data synchronization link. The control link is used to communicate the status of the routers. The data synchronization link is used to transfer stateful information to synchronize the stateful database for the calls and media flows. Each pair of redundant interfaces are configured with the same unique ID number, also known as the RII. For information on configuring Interchassis HA on your router, see Configuring Interchassis High [Availability,](#page-2-1) on page 3.

## **IPsec Failover**

The IPsec Failover feature increases the total uptime (or availability) of your IPsec network. Traditionally, the increased availability of your IPsec network is accomplished by employing a redundant (standby) router in addition to the original (active) router. When the active router becomes unavailable for a reason, the standby router takes over the processing of IKE and IPsec. IPsec failover falls into two categories: stateless failover and stateful failover.

On the router, only the stateless form of IPsec failover is supported. This stateless failover uses protocols such as the Hot Standby Router Protocol (HSRP) to provide primary to secondary cutover and also allows the active and standby VPN gateways to share a common virtual IP address.

# <span id="page-1-0"></span>**Bidirectional Forwarding Detection**

Bidirectional Forwarding Detection (BFD) is a detection protocol designed to provide fast-forwarding path-failure detection times for all media types, encapsulations, topologies, and routing protocols. In addition to fast-forwarding path-failure detection, BFD provides a consistent failure detection method for network administrators. Because a network administrator can use BFD to detect forwarding path failures at a uniform rate rather than variable rates for different routing protocol hello mechanisms, network profiling and planning is easier, and reconvergence time is consistent and predictable.

For more information on BFD, see the "Bidirectional Forwarding Detection" section in the IP [Routing](http://www.cisco.com/c/en/us/td/docs/ios-xml/ios/iproute_bfd/configuration/xe-3s/irb-xe-3s-book.html) BFD [Configuration](http://www.cisco.com/c/en/us/td/docs/ios-xml/ios/iproute_bfd/configuration/xe-3s/irb-xe-3s-book.html) Guide, Cisco IOS XE Release 3S.

## **Bidirectional Forwarding Detection Offload**

The Bidirectional Forwarding Detection Offload feature allows the offload of BFD session management to the forwarding engine for improved failure detection times. BFD offload reduces the overall network convergence time by sending rapid failure detection packets(messages) to the routing protocolsfor recalculating the routing table. See [Configuring](#page-3-0) BFD Offload, on page 4.

# <span id="page-2-0"></span>**Configuring Cisco High Availability**

- Configuring Interchassis High [Availability,](#page-2-1) on page 3
- Configuring [Bidirectional](#page-3-1) Forwarding, on page 4
- Verifying Interchassis High [Availability,](#page-3-2) on page 4
- [Verifying](#page-11-0) BFD Offload, on page 12

## <span id="page-2-1"></span>**Configuring Interchassis High Availability**

#### **Prerequisites**

- The active device and the standby device must run on the identical version of the Cisco IOS XE software.
- The active device and the standby device must be connected through an L2 connection for the control path.
- The Embedded Service Processor (ESP) must be the same on both the active and standby devices. Route processors must also match and have a similar physical configuration.
- Either the Network Time Protocol (NTP) must be configured or the clock must be set identical on both devices to allow timestamps and call timers to match.
- Virtual router forwarding (VRF) must be defined in the same order on both active and standby routers for an accurate synchronization of data.
- The latency times must be minimal on all control and data links to prevent timeouts.
- Physically redundant links, such as Gigabit EtherChannel, must be used for the control and data paths.

#### **Restrictions**

- The failover time for a box-to-box application is higher for a non-box-to-box application.
- LAN and MESH scenarios are not supported.
- VRFs are not supported and cannot be configured under ZBFW High Availability data and control interfaces.
- The maximum number of virtual MACs (and VRFs) supported by the Front Panel Gigabit Ethernet (FPGE) interfaces depends on the platform. The supported Interfaces and Modules are listed in the [Interfaces](https://www.cisco.com/c/en/us/products/routers/4000-series-integrated-services-routers-isr/relevant-interfaces-and-modules.html) and Modules page.. The Cisco 4451 ISR and Cisco 4431 ISR FPGE support two reserved MACs and 24 filters which can be shared across all four FPGE interfaces. The Cisco 4351 ISR, Cisco 4331 ISR, and Cisco 4321 ISR FPGE support a maximum of 16 MACs with one reserved (BIA) and 15

filters. The NIM-1GE-CU-SFP, NIM-2GE-CU-SFP, SM-X-6X1G, and SM-X-4X1G-1X10G modules, each port supports 1023 MAC filters. For information about the supported MAC filters for modules not listed, contact your Cisco representative.

• When the configuration is replicated to the standby router, it is not committed to the startup configuration; it is in the running configuration. A user must run the **write memory** command to commit the changes that have been synchronized from the active router, on the standby router.

#### **How to Configure Interchassis High Availability**

For more information on configuring Interchassis High Availability on the router, see the IP [Addressing:](http://www.cisco.com/c/en/us/td/docs/ios-xml/ios/ipaddr_nat/configuration/xe-3s/nat-xe-3s-book.html) NAT [Configuration](http://www.cisco.com/c/en/us/td/docs/ios-xml/ios/ipaddr_nat/configuration/xe-3s/nat-xe-3s-book.html) Guide, Cisco IOS XE Release 3S.

### <span id="page-3-1"></span>**Configuring Bidirectional Forwarding**

For information on configuring BFD on your router, see the IP Routing BFD [Configuration](http://www.cisco.com/c/en/us/td/docs/ios-xml/ios/iproute_bfd/configuration/xe-3s/irb-xe-3s-book/irb-bi-fwd-det.html) Guide.

For BFD commands, see the Cisco IOS IP Routing: [Protocol-Independent](http://www.cisco.com/c/en/us/td/docs/ios/iproute_pi/command/reference/iri_book/iri_pi1.html) Command Reference document.

### <span id="page-3-0"></span>**Configuring BFD Offload**

#### **Restrictions**

- Only BFD version 1 is supported.
- When configured, only offloaded BFD sessions are supported;, BFD session on RP are not supported.
- Only Asynchronous mode or no echo mode of BFD is supported.
- 511 asynchronous BFD sessions are supported.
- BFD hardware offload is supported for IPv4 sessions with non-echo mode only.
- BFD offload is supported only on port-channel interfaces.
- BFD offload is supported only for the Ethernet interface.
- BFD offload is not supported for IPv6 BFD sessions.
- BFD offload is not supported for BFD with TE/FRR.

#### **How to Configure BFD Offload**

BFD offload functionality is enabled by default. You can configure BFD hardware offload on the route processor. For more information, see [Configuring](http://www.cisco.com/c/en/us/td/docs/routers/7600/install_config/ES40_config_guide/es40_sw_config/es40_chap4.html) BFD and the IP Routing BFD [Configuration](http://www.cisco.com/c/en/us/td/docs/ios-xml/ios/iproute_bfd/configuration/xe-3s/irb-xe-3s-book.html) Guide.

## <span id="page-3-2"></span>**Verifying Interchassis High Availability**

Use the following **show** commands to verify the Interchassis High Availability.

Ш

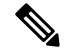

**Note**

Prerequisites and links to additional documentation configuring Interchassis High Availability are listed in Configuring Interchassis High [Availability,](#page-2-1) on page 3.

- **show redundancy application group [group-id | all]**
- **show redundancy application transport {client | group [group-id]}**
- **show redundancy application control-interface group [group-id]**
- **show redundancy application faults group [group-id]**
- **show redundancy application protocol {protocol-id | group [group-id]}**
- **show redundancy application if-mgr group [group-id]**
- **show redundancy application data-interface group [group-id]**

The following example shows the redundancy application groups configured on the router:

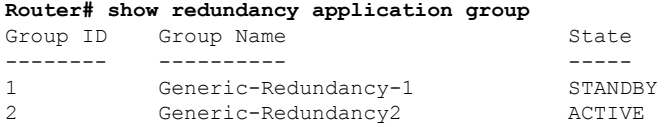

The following example shows the details of redundancy application group 1:

```
Router# show redundancy application group 1
Group ID:1
Group Name:Generic-Redundancy-1
Administrative State: No Shutdown
Aggregate operational state : Up
My Role: STANDBY
Peer Role: ACTIVE
Peer Presence: Yes
Peer Comm: Yes
Peer Progression Started: Yes
RF Domain: btob-one
```
RF state: STANDBY HOT Peer RF state: ACTIVE

The following example shows the details of redundancy application group 2:

```
Router# show redundancy application group 2
Group ID:2
Group Name:Generic-Redundancy2
Administrative State: No Shutdown
Aggregate operational state : Up
My Role: ACTIVE
Peer Role: STANDBY
Peer Presence: Yes
Peer Comm: Yes
Peer Progression Started: Yes
RF Domain: btob-two
RF state: ACTIVE
```
Peer RF state: STANDBY HOT

The following example shows details of the redundancy application transport client:

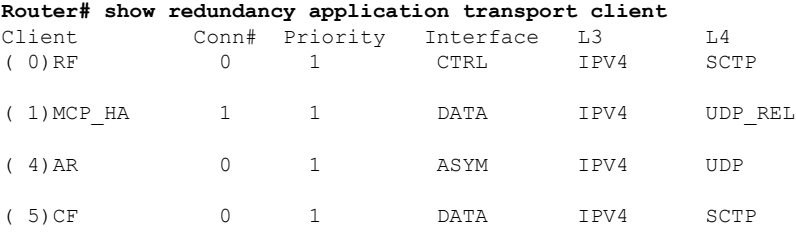

The following example shows configuration details for the redundancy application transport group:

#### **Router# show redundancy application transport group**

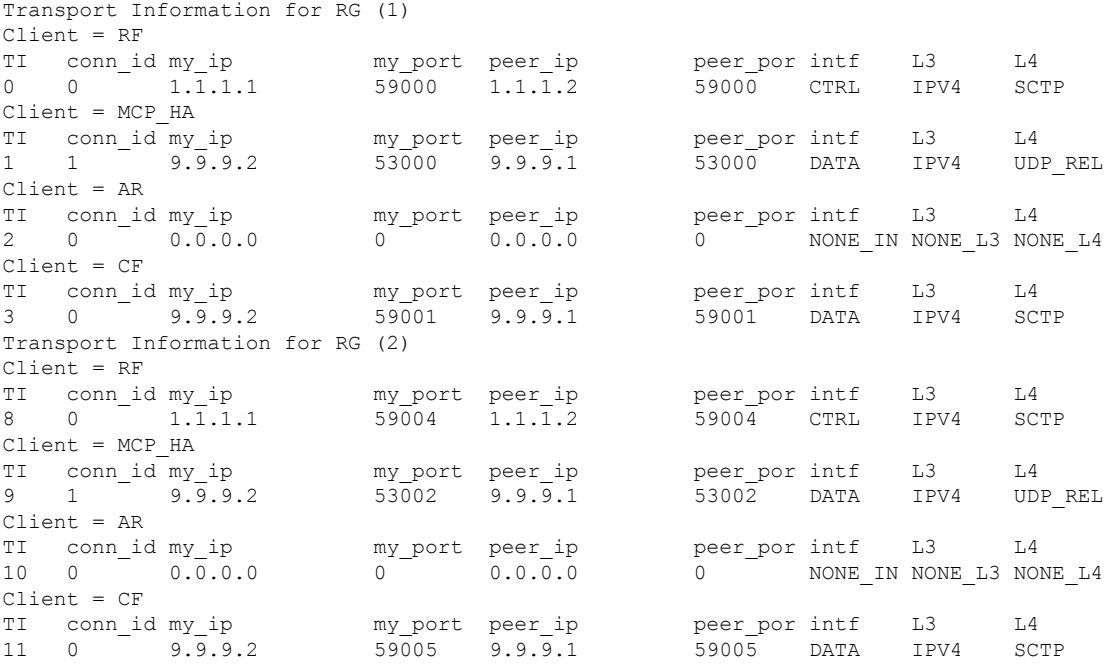

The following example shows the configuration details of redundancy application transport group 1:

#### **Router# show redundancy application transport group 1**

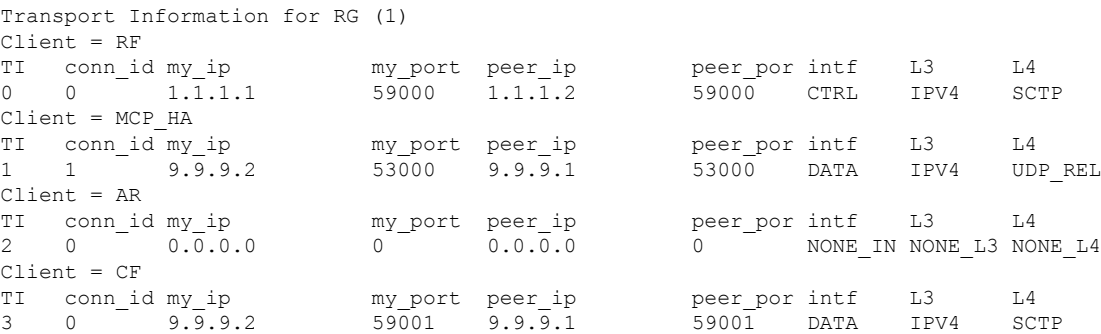

The following example shows configuration details of redundancy application transport group 2:

**Router# show redundancy application transport group 2**

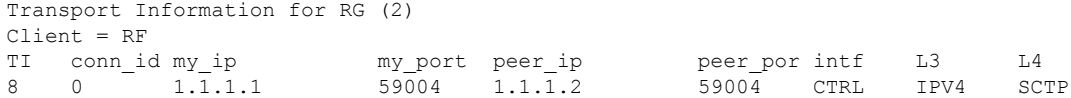

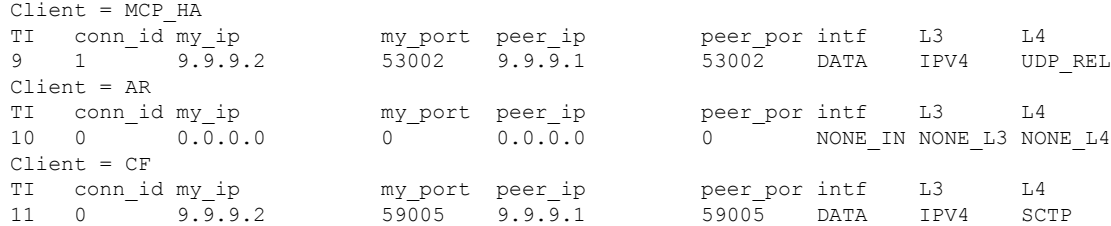

The following example shows configuration details of the redundancy application control-interface group:

```
Router# show redundancy application control-interface group
The control interface for rg[1] is GigabitEthernet0/0/0
Interface is Control interface associated with the following protocols: 2 1
BFD Enabled
Interface Neighbors:
Peer: 1.1.1.2 Active RGs: 1 Standby RGs: 2 BFD handle: 0
The control interface for rg[2] is GigabitEthernet0/0/0
Interface is Control interface associated with the following protocols: 2 1
BFD Enabled
```
The following example shows configuration details of the redundancy application control-interface group 1:

```
Router# show redundancy application control-interface group 1
The control interface for rg[1] is GigabitEthernet0/0/0
Interface is Control interface associated with the following protocols: 2 1
BFD Enabled
Interface Neighbors:
Peer: 1.1.1.2 Active RGs: 1 Standby RGs: 2 BFD handle: 0
```
Peer: 1.1.1.2 Active RGs: 1 Standby RGs: 2 BFD handle: 0

The following example shows configuration details of the redundancy application control-interface group 2:

```
Router# show redundancy application control-interface group 2
The control interface for rg[2] is GigabitEthernet0/0/0
Interface is Control interface associated with the following protocols: 2 1
BFD Enabled
Interface Neighbors:
Peer: 1.1.1.2 Active RGs: 1 Standby RGs: 2 BFD handle: 0
```
The following example shows configuration details of the redundancy application faults group:

#### **Router# show redundancy application faults group**

Interface Neighbors:

```
Faults states Group 1 info:
Runtime priority: [50]
RG Faults RG State: Up.
Total # of switchovers due to faults: 0
Total # of down/up state changes due to faults: 2
Faults states Group 2 info:
Runtime priority: [135]
RG Faults RG State: Up.
Total # of switchovers due to faults: 0
Total # of down/up state changes due to faults: 2
```
The following example shows configuration details specific to redundancy application faults group 1:

```
Router# show redundancy application faults group 1
Faults states Group 1 info:
Runtime priority: [50]
RG Faults RG State: Up.
Total # of switchovers due to faults: 0
Total # of down/up state changes due to faults: 2
```
The following example shows configuration details specific to redundancy application faults group 2:

```
Router# show redundancy application faults group 2
Faults states Group 2 info:
Runtime priority: [135]
RG Faults RG State: Up.
Total # of switchovers due to faults: 0
Total # of down/up state changes due to faults: 2
```
The following example shows configuration details for the redundancy application protocol group:

```
Router# show redundancy application protocol group
RG Protocol RG 1
------------------
Role: Standby
Negotiation: Enabled
Priority: 50
Protocol state: Standby-hot
Ctrl Intf(s) state: Up
Active Peer: address 1.1.1.2, priority 150, intf Gi0/0/0
Standby Peer: Local
Log counters:
role change to active: 0
role change to standby: 1
disable events: rg down state 1, rg shut 0
ctrl intf events: up 2, down 1, admin_down 1
reload events: local request 0, peer request 0
RG Media Context for RG 1
--------------------------
Ctx State: Standby
Protocol ID: 1
Media type: Default
Control Interface: GigabitEthernet0/0/0
Current Hello timer: 3000
Configured Hello timer: 3000, Hold timer: 10000
Peer Hello timer: 3000, Peer Hold timer: 10000
Stats:
Pkts 117, Bytes 7254, HA Seq 0, Seq Number 117, Pkt Loss 0
Authentication not configured
Authentication Failure: 0
Reload Peer: TX 0, RX 0
Resign: TX 0, RX 0
Active Peer: Present. Hold Timer: 10000
Pkts 115, Bytes 3910, HA Seq 0, Seq Number 1453975, Pkt Loss 0
```

```
RG Protocol RG 2
------------------
Role: Active
Negotiation: Enabled
Priority: 135
Protocol state: Active
Ctrl Intf(s) state: Up
Active Peer: Local
Standby Peer: address 1.1.1.2, priority 130, intf Gi0/0/0
Log counters:
role change to active: 1
role change to standby: 1
disable events: rg down state 1, rg shut 0
ctrl intf events: up 2, down 1, admin_down 1
reload events: local request 0, peer request 0
```

```
RG Media Context for RG 2
```
Ctx State: Active Protocol ID: 2 Media type: Default Control Interface: GigabitEthernet0/0/0 Current Hello timer: 3000 Configured Hello timer: 3000, Hold timer: 10000 Peer Hello timer: 3000, Peer Hold timer: 10000 Stats: Pkts 118, Bytes 7316, HA Seq 0, Seq Number 118, Pkt Loss 0 Authentication not configured Authentication Failure: 0 Reload Peer: TX 0, RX 0 Resign: TX 0, RX 1 Standby Peer: Present. Hold Timer: 10000 Pkts 102, Bytes 3468, HA Seq 0, Seq Number 1453977, Pkt Loss 0

The following example shows configuration details for the redundancy application protocol group 1:

#### **Router# show redundancy application protocol group 1**

--------------------------

RG Protocol RG 1 ------------------ Role: Standby Negotiation: Enabled Priority: 50 Protocol state: Standby-hot Ctrl Intf(s) state: Up Active Peer: address 1.1.1.2, priority 150, intf Gi0/0/0 Standby Peer: Local Log counters: role change to active: 0 role change to standby: 1 disable events: rg down state 1, rg shut 0 ctrl intf events: up 2, down 1, admin\_down 1 reload events: local request 0, peer request 0 RG Media Context for RG 1 -------------------------- Ctx State: Standby Protocol ID: 1 Media type: Default Control Interface: GigabitEthernet0/0/0 Current Hello timer: 3000 Configured Hello timer: 3000, Hold timer: 10000 Peer Hello timer: 3000, Peer Hold timer: 10000 Stats: Pkts 120, Bytes 7440, HA Seq 0, Seq Number 120, Pkt Loss 0 Authentication not configured Authentication Failure: 0 Reload Peer: TX 0, RX 0 Resign: TX 0, RX 0

The following example shows configuration details for the redundancy application protocol group 2:

**Router# show redundancy application protocol group 2**

Pkts 118, Bytes 4012, HA Seq 0, Seq Number 1453978, Pkt Loss 0

Active Peer: Present. Hold Timer: 10000

RG Protocol RG 2 ------------------ Role: Active Negotiation: Enabled Priority: 135 Protocol state: Active Ctrl Intf(s) state: Up Active Peer: Local

```
Standby Peer: address 1.1.1.2, priority 130, intf Gi0/0/0
Log counters:
role change to active: 1
role change to standby: 1
disable events: rg down state 1, rg shut 0
ctrl intf events: up 2, down 1, admin_down 1
reload events: local request 0, peer request 0
RG Media Context for RG 2
--------------------------
Ctx State: Active
Protocol ID: 2
Media type: Default
Control Interface: GigabitEthernet0/0/0
Current Hello timer: 3000
Configured Hello timer: 3000, Hold timer: 10000
Peer Hello timer: 3000, Peer Hold timer: 10000
Stats:
Pkts 123, Bytes 7626, HA Seq 0, Seq Number 123, Pkt Loss 0
Authentication not configured
Authentication Failure: 0
Reload Peer: TX 0, RX 0
Resign: TX 0, RX 1
Standby Peer: Present. Hold Timer: 10000
Pkts 107, Bytes 3638, HA Seq 0, Seq Number 1453982, Pkt Loss 0
```
The following example shows configuration details for the redundancy application protocol 1:

```
Router# show redundancy application protocol 1
Protocol id: 1, name: rg-protocol-1
BFD: ENABLE
Hello timer in msecs: 3000
Hold timer in msecs: 10000
OVLD-1#show redundancy application protocol 2
Protocol id: 2, name: rg-protocol-2
BFD: ENABLE
Hello timer in msecs: 3000
Hold timer in msecs: 10000
```
The following example shows configuration details for redundancy application interface manager group:

```
Router# show redundancy application if-mgr group
RG ID: 1
 ==========
 interface GigabitEthernet0/0/3.152
 ---------------------------------------
VMAC 0007.b421.4e21
VIP 55.1.1.255
Shut shut
Decrement 10
interface GigabitEthernet0/0/2.152
 ---------------------------------------
VMAC 0007.b421.5209
VIP 45.1.1.255
Shut shut<br>Decrement 10
Decrement
RG ID: 2
  ==========
interface GigabitEthernet0/0/3.166
                ---------------------------------------
```
П

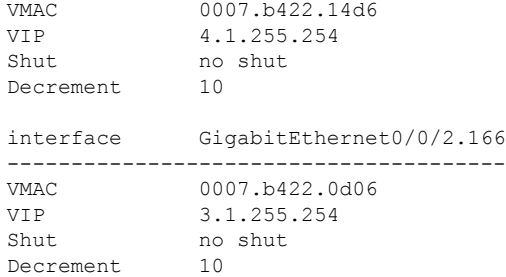

The following examples shows configuration details for redundancy application interface manager group 1 and group 2:

**Router# show redundancy application if-mgr group 1**

```
RG ID: 1
==========
interface GigabitEthernet0/0/3.152
 ---------------------------------------
VMAC 0007.b421.4e21
VIP 55.1.1.255
Shut shut
Decrement 10
interface GigabitEthernet0/0/2.152
 ---------------------------------------
VMAC 0007.b421.5209
VIP 45.1.1.255
Shut shut<br>Decrement 10
Decrement
Router# show redundancy application if-mgr group 2
RG ID: 2
 ==========
interface GigabitEthernet0/0/3.166
 ---------------------------------------
VMAC 0007.b422.14d6
 VIP 4.1.255.254
 Shut no shut
Decrement 10
interface GigabitEthernet0/0/2.166
---------------------------------------
            0007.b422.0d06
VIP 3.1.255.254
Shut no shut
Decrement 10
```
The following example shows configuration details for redundancy application data-interface group:

**Router# show redundancy application data-interface group** The data interface for rg[1] is GigabitEthernet0/0/1 The data interface for rg[2] is GigabitEthernet0/0/1

The following examples show configuration details specific to redundancy application data-interface group 1 and group 2:

```
Router# show redundancy application data-interface group 1
The data interface for rg[1] is GigabitEthernet0/0/1
```

```
Router # show redundancy application data-interface group 2
The data interface for rg[2] is GigabitEthernet0/0/1
```
### <span id="page-11-0"></span>**Verifying BFD Offload**

Use the following commands to verify and monitor BFD offload feature on your router.

**Note** Configuration of BFD Offload is described in Configuring [Bidirectional](#page-3-1) Forwarding, on page 4.

- **show bfd neighbors [details]**
- **debug bfd [packet | event]**
- **debug bfd event**

The **show bfd neighbors** command displays the BFD adjacency database:

#### **Router# show bfd neighbor**

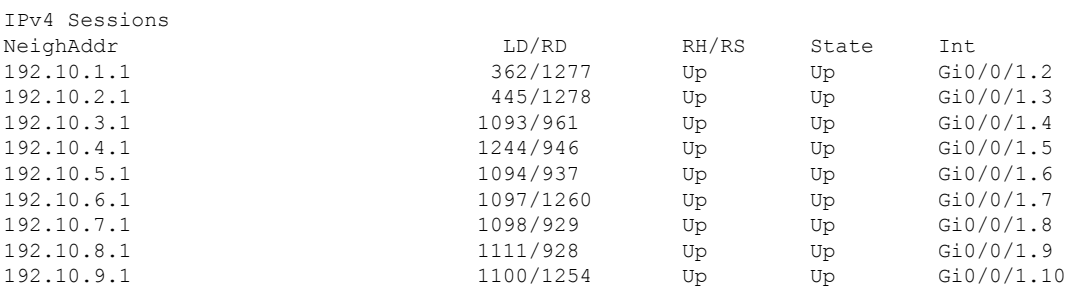

The **debug bfd neighbor detail** command displays the debugging information related to BFD packets:

**Router# show bfd neighbor detail**

```
IPv4 Sessions
NeighAddr LD/RD RH/RS State Int
192.10.1.1 362/1277 Up Up Gi0/0/1.2
Session state is UP and not using echo function.
Session Host: Hardware
OurAddr: 192.10.1.2
Handle: 33
Local Diag: 0, Demand mode: 0, Poll bit: 0
MinTxInt: 50000, MinRxInt: 50000, Multiplier: 3
Received MinRxInt: 50000, Received Multiplier: 3
Holddown (hits): 0(0), Hello (hits): 50(0)
Rx Count: 3465, Rx Interval (ms) min/max/avg: 42/51/46
Tx Count: 3466, Tx Interval (ms) min/max/avg: 39/52/46
Elapsed time watermarks: 0 0 (last: 0)
Registered protocols: CEF EIGRP
Uptime: 00:02:50
Last packet: Version: 1 - Diagnostic: 0
           State bit: Up - Demand bit: 0<br>Poll bit: 0 - Final bit: 0
                                   - Final bit: 0
           C bit: 1
           Multiplier: 3 - Length: 24
           My Discr.: 1277 - Your Discr.: 362
           Min tx interval: 50000 - Min rx interval: 50000
           Min Echo interval: 0
```
The **show bfd summary** command displays the BFD summary:

**Router# show bfd summary**

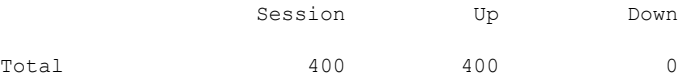

The **show bfd drops** command displays the number of packets dropped in BFD:

#### **Router# show bfd drops** BFD Drop Statistics

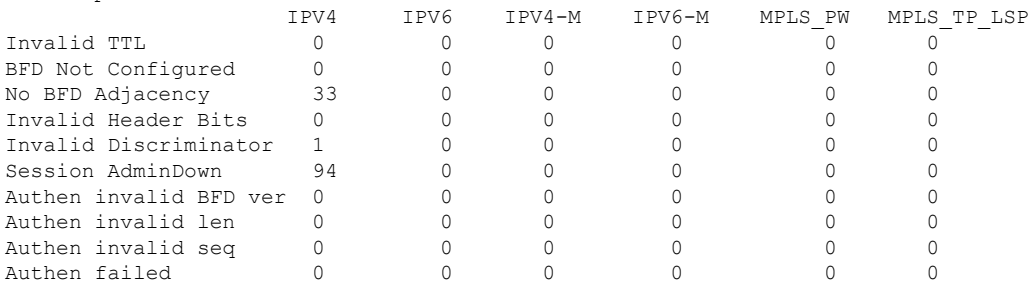

The **debug bfd packet** command displays debugging information about BFD control packets.

#### **Router# debug bfd packet**

\*Nov 12 23:08:27.982: BFD-DEBUG Packet: Rx IP:192.11.22.1 ld/rd:1941/0 diag:0(No Diagnostic) Down C cnt:4 ttl:254 (0) \*Nov 12 23:08:27.982: BFD-DEBUG Packet: Tx IP:192.11.22.1 ld/rd:983/1941 diag:3(Neighbor Signaled Session Down) Init C cnt:44 (0) \*Nov 12 23:08:28.007: BFD-DEBUG Packet: Rx IP:192.11.22.1 ld/rd:1941/983 diag:0(No Diagnostic) Up PC cnt:4 ttl:254 (0) \*Nov 12 23:08:28.007: BFD-DEBUG Packet: Tx IP:192.11.22.1 ld/rd:983/1941 diag:0(No Diagnostic) Up F C cnt:0 (0) \*Nov 12 23:08:28.311: BFD-DEBUG Packet: Rx IP:192.11.22.1 ld/rd:1941/983 diag:0(No Diagnostic) Up FC cnt:0 ttl:254 (0) \*Nov 12 23:08:28.311: BFD-DEBUG Packet: Tx IP:192.11.22.1 ld/rd:983/1941 diag:0(No Diagnostic) Up C cnt:0 (0) \*Nov 12 23:08:28.311: BFD-DEBUG Packet: Rx IP:192.11.90.1 ld/rd:1907/0 diag:0(No Diagnostic) Down C cnt:3 ttl:254 (0) \*Nov 12 23:08:28.311: BFD-DEBUG Packet: Tx IP:192.11.90.1 ld/rd:993/1907 diag:3(Neighbor Signaled Session Down) Init C cnt:43 (0) \*Nov 12 23:08:28.311: BFD-DEBUG Packet: Rx IP:192.11.22.1 ld/rd:1941/983 diag:0(No Diagnostic) Up C cnt:0 ttl:254 (0) \*Nov 12 23:08:28.626: BFD-DEBUG Packet: Rx IP:192.11.90.1 ld/rd:1907/993 diag:0(No Diagnostic) Up PC  $cnt:3 +1:254$  (0) \*Nov 12 23:08:28.626: BFD-DEBUG Packet: Tx IP:192.11.90.1 ld/rd:993/1907 diag:0(No Diagnostic) Up F C cnt:0 (0) \*Nov 12 23:08:28.645: BFD-DEBUG Packet: Rx IP:192.11.90.1 ld/rd:1907/993 diag:0(No Diagnostic) Up C cnt:0 ttl:254 (0) \*Nov 12 23:08:28.700: BFD-DEBUG Packet: Rx IP:192.11.90.1 ld/rd:1907/993 diag:0(No Diagnostic) Up FC cnt:0 ttl:254 (0) \*Nov 12 23:08:28.700: BFD-DEBUG Packet: Tx IP:192.11.90.1 ld/rd:993/1907 diag:0(No Diagnostic) Up  $C$  cnt: $0$   $(0)$ \*Nov 12 23:08:28.993: BFD-DEBUG Packet: Rx IP:192.11.90.1 ld/rd:1907/993 diag:0(No Diagnostic) Up C cnt:0 ttl:254 (0)

#### The **debug bfd event** displays debugging information about BFD state transitions:

#### **Router# deb bfd event**

```
*Nov 12 23:11:29.503: BFD-DEBUG Event: notify client(EIGRP) IP:192.10.16.1, ld:1401,
handle:77, event:DOWN adminDown, (0)
*Nov 12 23:11:29.503: BFD-DEBUG Event: notify client(CEF) IP:192.10.16.1, ld:1401, handle:77,
event:DOWN adminDown, (0)
```

```
*Nov 12 23:11:29.503: BFD-DEBUG Event: notify client(EIGRP) IP:192.10.153.1, ld:1400,
handle:39, event:DOWN adminDown, (0)
*Nov 12 23:11:29.503: BFD-DEBUG Event: notify client(CEF) IP:192.10.153.1, ld:1400, handle:39,
event:DOWN adminDown, (0)
*Nov 12 23:11:29.503: BFD-DEBUG Event: notify client(EIGRP) IP:192.168.0.1, ld:1399,
handle:25, event:DOWN adminDown, (0)
*Nov 12 23:11:29.503: BFD-DEBUG Event: notify client(CEF) IP:192.168.0.1, ld:1399, handle:25,
event:DOWN adminDown, (0)
*Nov 12 23:11:29.503: BFD-DEBUG Event: notify client(EIGRP) IP:192.10.30.1, ld:1403,
handle:173, event:DOWN adminDown, (0)
*Nov 12 23:11:29.503: BFD-DEBUG Event: notify client(CEF) IP:192.10.30.1, ld:1403, handle:173,
 event:DOWN adminDown, (0)
*Nov 12 23:11:29.503: BFD-DEBUG Event: notify client(EIGRP) IP:192.10.36.1, ld:1402,
handle:95, event:DOWN adminDown, (0)
*Nov 12 23:11:29.503: BFD-DEBUG Event: notify client(CEF) IP:192.10.36.1, ld:1402, handle:95,
event:DOWN adminDown, (0)
*Nov 12 23:11:30.639: BFD-HW-API: Handle 1404: Timers: Tx timer 1000000 Detect timer 0
*Nov 12 23:11:30.639: BFD-HW-API: Handle 1404: Flags: Poll 0 Final 0
*Nov 12 23:11:30.639: BFD-HW-API: Handle 1404: Buffer: 0x23480318 0x0000057C 0x00000000
0x000F4240 0x000F4240 0x00000000 size 24
*Nov 12 23:11:30.641: BFD-HW-API: Handle 1405: Timers: Tx timer 1000000 Detect timer 0
*Nov 12 23:11:30.641: BFD-HW-API: Handle 1405: Flags: Poll 0 Final 0
*Nov 12 23:11:30.641: BFD-HW-API: Handle 1405: Buffer: 0x23480318 0x0000057D 0x00000000
0x000F4240 0x000F4240 0x00000000 size 24
*Nov 12 23:11:30.649: BFD-DEBUG Packet: Rx IP:192.10.33.1 ld/rd:1601/1404
diag:7(Administratively Down) AdminDown C cnt:0 ttl:254 (0)
*Nov 12 23:11:30.650: BFD-DEBUG Event: V1 FSM ld:1404 handle:207 event:RX ADMINDOWN state:UP
 (0)
*Nov 12 23:11:30.650: BFD-DEBUG Event: resetting timestamps ld:1404 handle:207 (0)
*Nov 12 23:11:30.650: BFD-DEBUG Event: notify client(CEF) IP:192.10.33.1, ld:1404, handle:207,
event:DOWN adminDown, (0)
*Nov 12 23:11:30.650: BFD-DEBUG Packet: Tx IP:192.10.33.1 ld/rd:1404/0 diag:3(Neighbor
Signaled Session Down) Down C cnt:0 (0)
*Nov 12 23:11:30.650: BFD-DEBUG Packet: Rx IP:192.10.85.1 ld/rd:1620/1405
diag:7(Administratively Down) AdminDown C cnt:0 ttl:254 (0)
*Nov 12 23:11:30.650: BFD-DEBUG Event: V1 FSM ld:1405 handle:209 event:RX ADMINDOWN state:UP
 (0)
*Nov 12 23:11:30.650: BFD-DEBUG Event: resetting timestamps ld:1405 handle:209 (0)
*Nov 12 23:11:30.650: BFD-DEBUG Event: notify client(CEF) IP:192.10.85.1, ld:1405, handle:209,
event:DOWN adminDown, (0)
*Nov 12 23:11:30.650: BFD-DEBUG Packet: Tx IP:192.10.85.1 ld/rd:1405/0 diag:3(Neighbor
Signaled Session Down) Down C cnt:0 (0)
*Nov 12 23:11:30.650: BFD-DEBUG Event: notify client(EIGRP) IP:192.10.33.1, ld:1404,
handle:207, event:DOWN adminDown, (0)
*Nov 12 23:11:30.650: BFD-DEBUG Event: notify client(CEF) IP:192.10.33.1, ld:1404, handle:207,
event:DOWN adminDown, (0)
*Nov 12 23:11:30.650: BFD-DEBUG Event: notify client(EIGRP) IP:192.10.85.1, ld:1405,
handle:209, event:DOWN adminDown, (0)
*Nov 12 23:11:30.650: BFD-DEBUG Event: notify client(CEF) IP:192.10.85.1, ld:1405, handle:209,
event:DOWN adminDown, (0)
*Nov 12 23:11:31.035: %DUAL-5-NBRCHANGE: EIGRP-IPv4 100: Neighbor 192.10.191.1
```
## <span id="page-13-0"></span>**Additional References**

The following documents provide information related to the BFD feature.

 $\mathbf l$ 

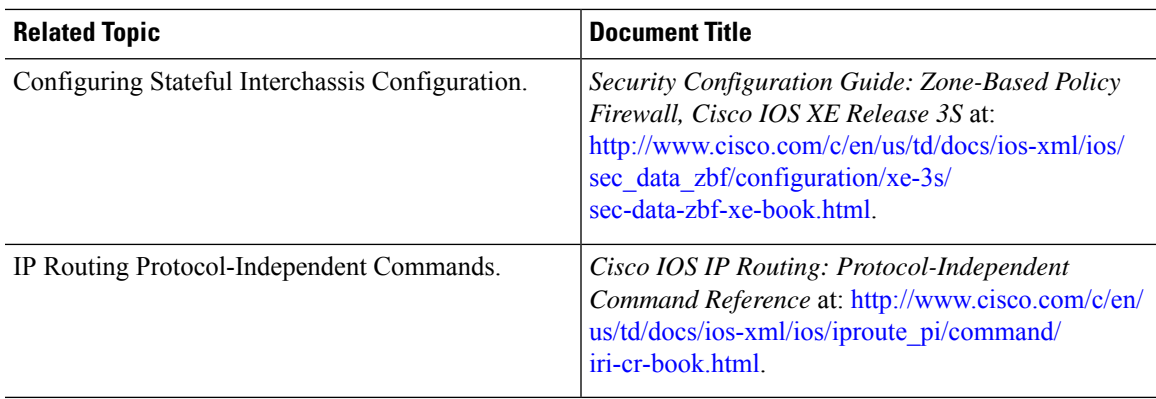

 $\mathbf I$